## **MLS - Multimedia und Lehr-/Lernsysteme Tonstudio (Geb. 15.16.02.10) Bedienung**

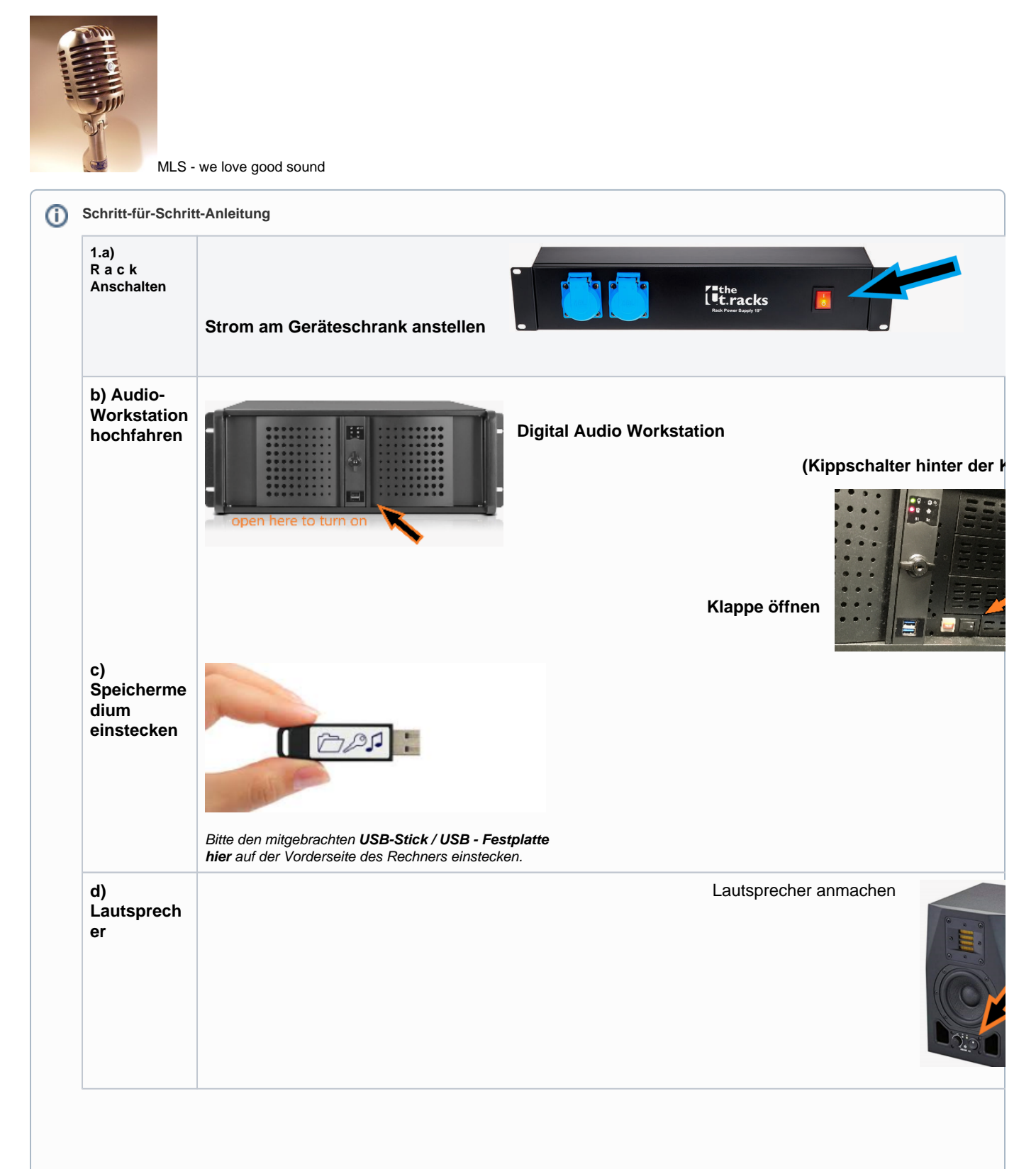

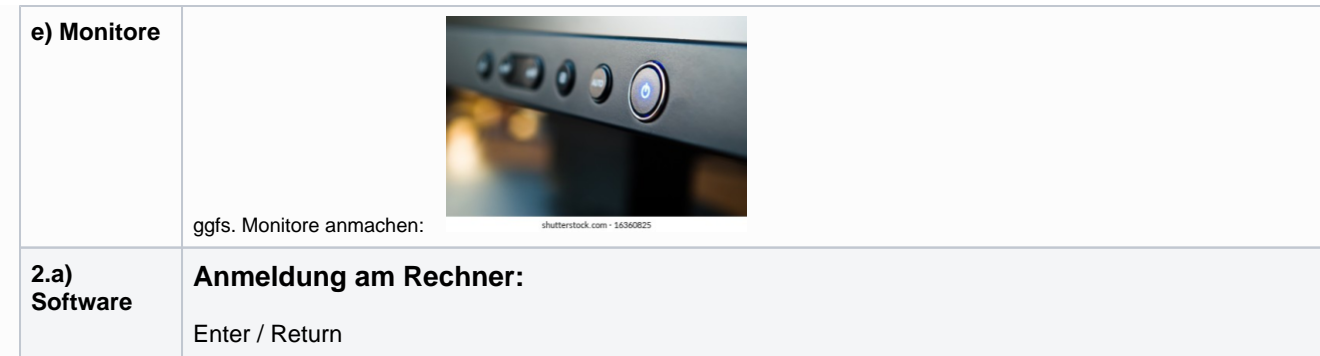

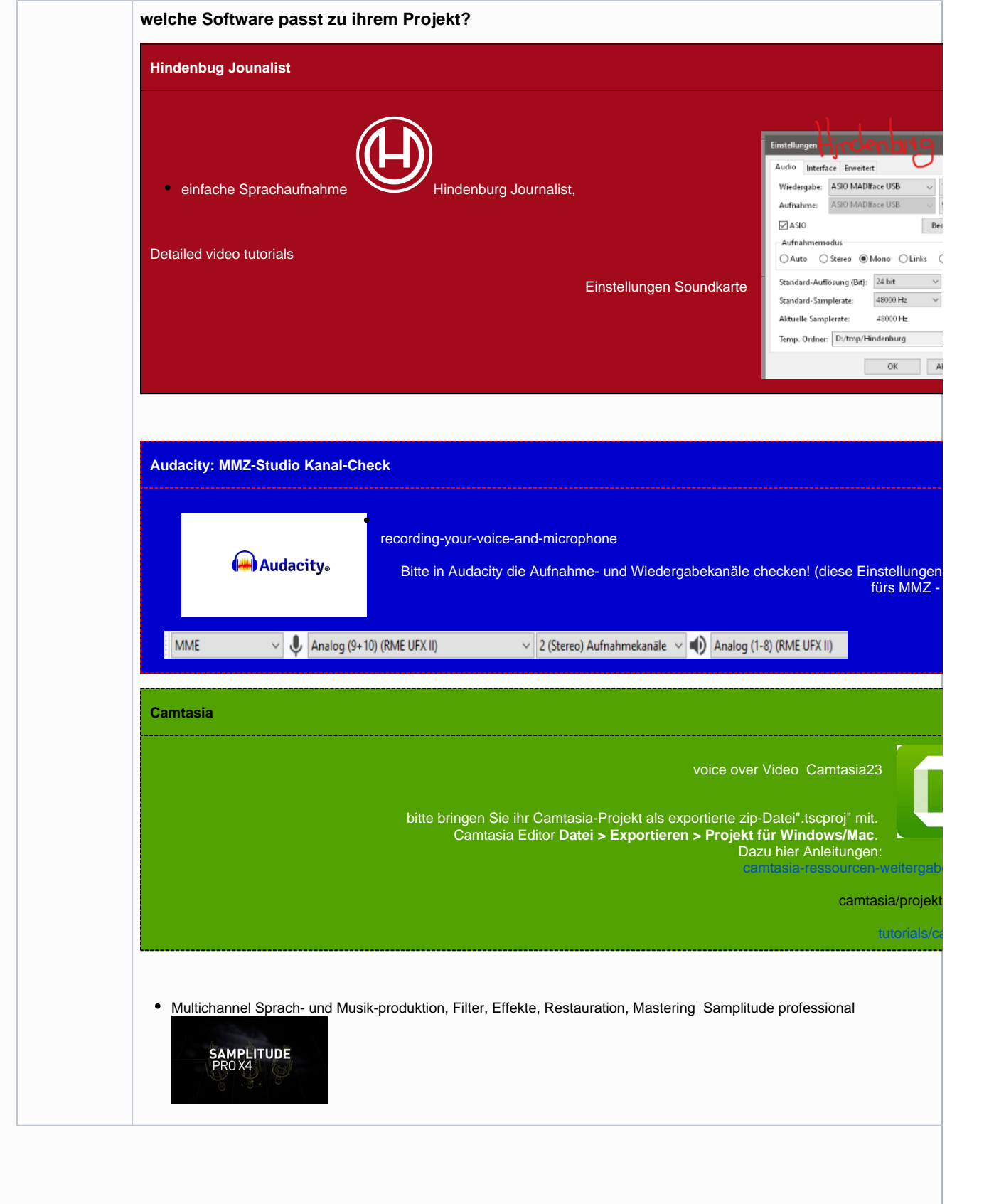

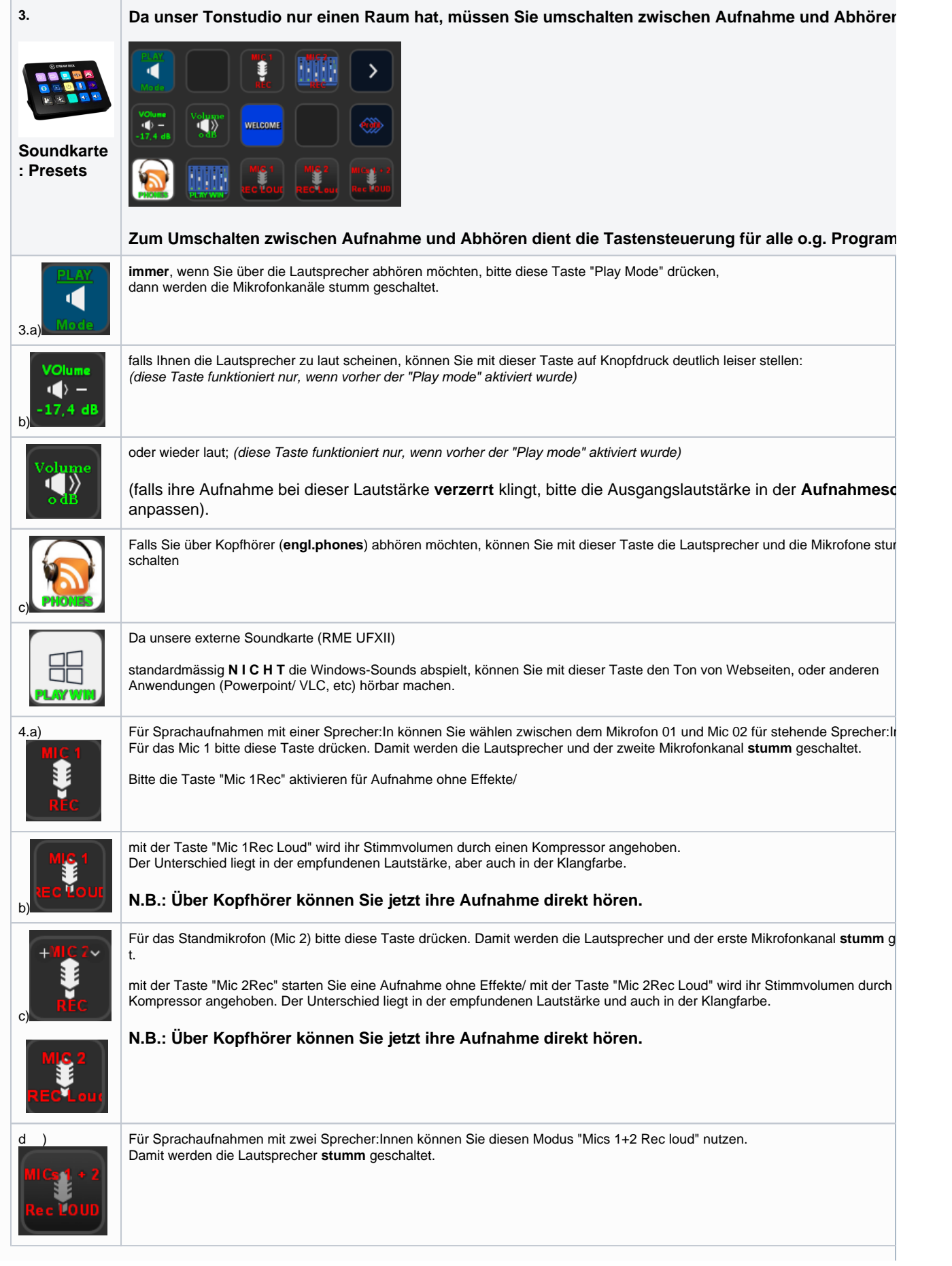

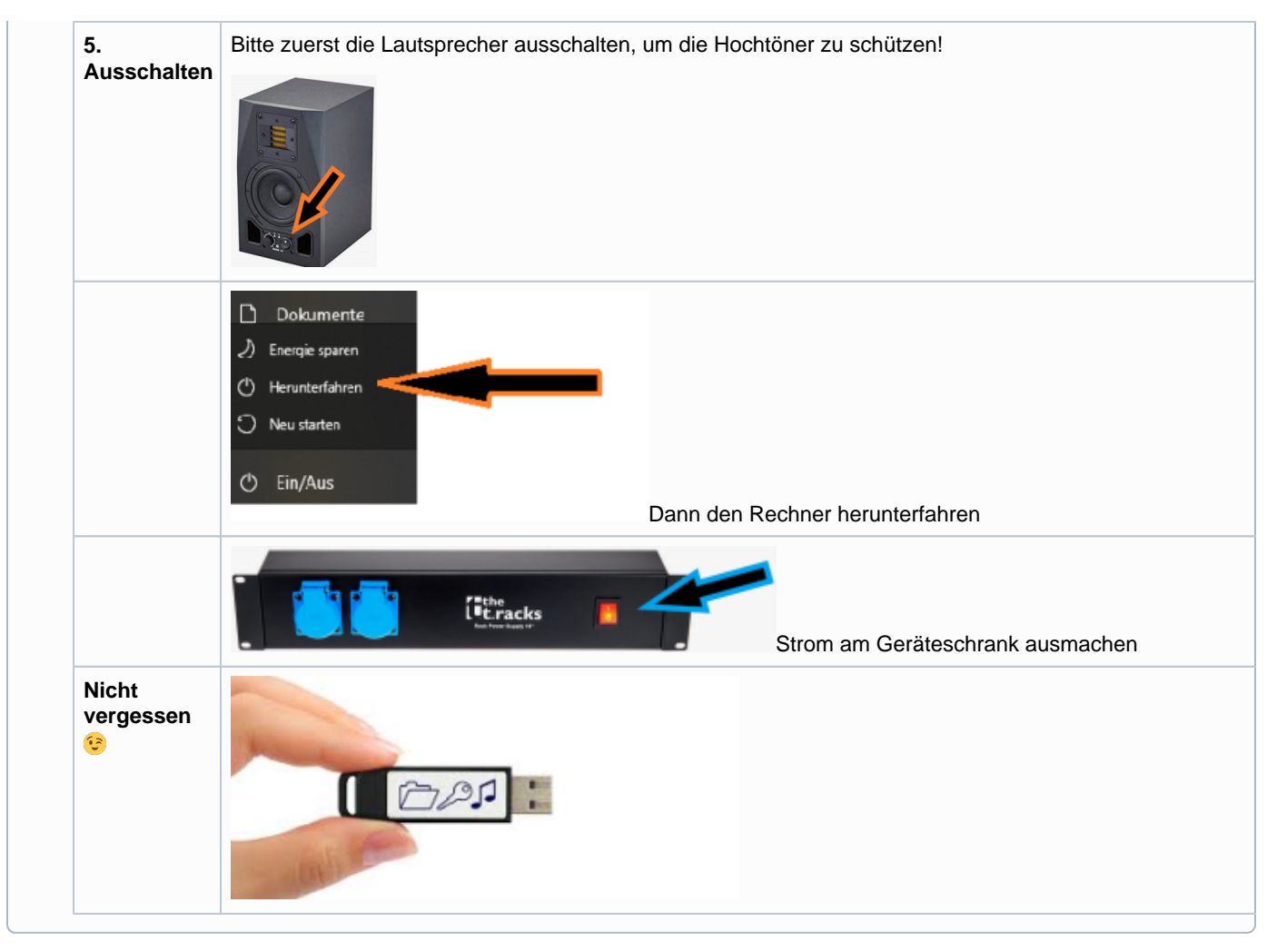

[Soundcard->Streamdeck Programmierung github.com](https://github.com/shells-dw/streamdeck-totalmix#readme)

[unsere externe Soundkarte von RME](https://www.rme-audio.de/de_fireface-ufx-ii.html)

[Multichannel WAV File Batch Processor](https://rme-audio.de/Downloadbereich.html)

[genaue Einstellungen beim Streamdeck](https://forum.rme-audio.de/viewtopic.php?pid=186320#p186320)

[Samplitude upgrade](https://www.magix.com/de/education/musik/)

[Samplitude tutorial-videos](https://www.magix.com/de/support/know-how/tutorial-videos/samplitude-music-studio-pro-x/)

[camtasia/projektdateien](https://www.techsmith.de/learn/tutorials/camtasia/projektdateien/)

[Hindenburg-Pro: Has the audio gone missing, then you can relink it](https://youtu.be/mq_OulAN0yI?feature=shared)

[How to setup Audacity with RME Audio Interfaces](https://youtu.be/eAdHPsmmdc0?feature=shared)

[audacity-audiogeraete-einrichten](https://camtasia-training.de/6881/in-audacity-die-audiogeraete-richtig-einrichten/)